# «МойОфис Профессиональный 2» Информация о новой версии ПО 2.6

© ООО «НОВЫЕ ОБЛАЧНЫЕ ТЕХНОЛОГИИ», 2013–2023

ООО «НОВЫЕ ОБЛАЧНЫЕ ТЕХНОЛОГИИ»

#### ПРОГРАММНОЕ ОБЕСПЕЧЕНИЕ

#### «МОЙОФИС ПРОФЕССИОНАЛЬНЫЙ 2»

#### ИНФОРМАЦИЯ О НОВОЙ ВЕРСИИ ПРОГРАММНОГО ОБЕСПЕЧЕНИЯ (RELEASE NOTES)

2.6

На 23 листах

Москва 2023

Все упомянутые в этом документе названия продуктов, логотипы, торговые марки и товарные знаки принадлежат их владельцам.

Товарные знаки «МойОфис», «MyOffice» «Mailion» и «Squadus» принадлежат ООО «НОВЫЕ ОБЛАЧНЫЕ ТЕХНОЛОГИИ».

Ни при каких обстоятельствах нельзя истолковывать любое содержимое настоящего документа как прямое или косвенное предоставление лицензии или права на использование товарных знаков, логотипов или знаков обслуживания, приведенных в нем. Любое несанкционированное использование этих товарных знаков, логотипов или знаков обслуживания без письменного разрешения их правообладателя строго запрещено.

# **ОГЛАВЛЕНИЕ**

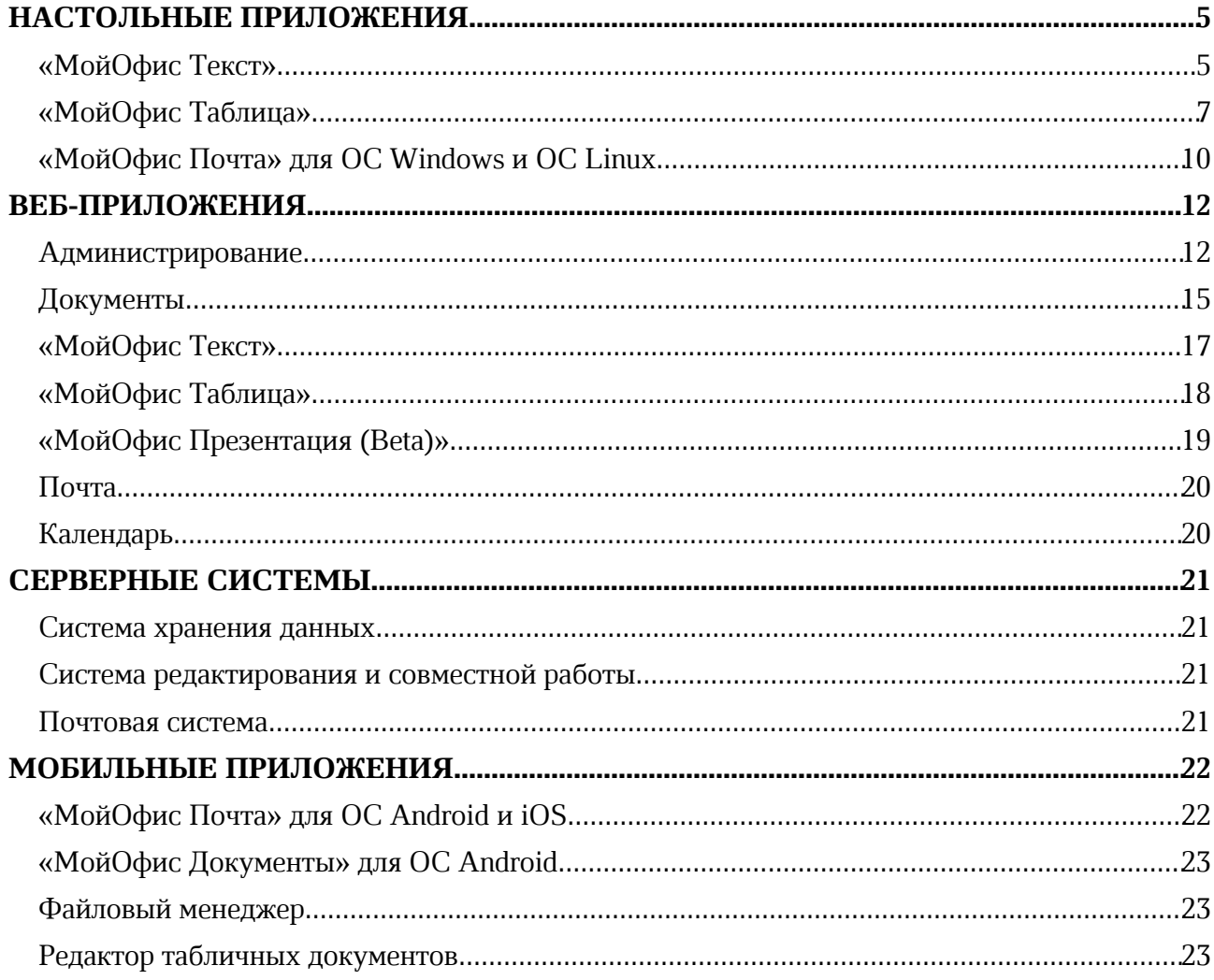

# НАСТОЛЬНЫЕ ПРИЛОЖЕНИЯ

## «МойОфис Текст»

#### 1. Интерфейс

- · Команда «Специальные символы» на панели инструментов теперь разделена на две области: быстрая вставка и вызов меню выбора специальных символов.
- · Добавлена команда «Удалить ссылку» в меню быстрых действий и контекстное меню, вызываемое нажатием правой клавиши мыши на слове или выделении текста.
- · Добавлена команда «Удалить ссылку» в меню редактирования ссылок.
- · Добавлены всплывающие подсказки для пиктограмм на правой панели.

#### 2. Гиперссылки

- · Добавлена возможность добавить ссылку к выделенному фрагменту текста или слову, в котором установлен курсор, с помощью командного меню, панели инструментов, меню «Вставка», контекстного меню, меню быстрых команд, горячих клавиш.
- · Добавлена возможность удалить гиперссылку с сохранением исходного текста.
- · Добавлена возможность удалить все гиперссылки из выделенного текста с помощью контекстного меню.

*— При выделении нескольких ссылок или текста и ссылки опция редактирования ссылки недоступна. — При вставке ссылки в текст, к которому было применено пользовательское форматирование, его текущие свойства форматирования будут очищены.*

*— При удалении ссылки в окне «Редактирование ссылки» сохраняются изменения значений в поле «Текст» этой ссылки.*

#### 3. Работа с документом

- · Исправлена проблема, при которой после вставки специального символа в текстовый блок или фигуру отсутствовала возможность ввести текст внутри этого объекта.
- · Исправлена проблема, при которой в некоторых случаях путь сохранения файла не совпадал с путем его расположения.

*— Отсутствует возможность навигации по окну «Специальные символы» с помощью клавиши «Tab» на ОС macOS.*

*— Выполнение команды удаления ссылок из оглавления не приводит к удалению этих ссылок.*

#### 4. Работа с таблицами

· Отмена операции изменения высоты или ширины нескольких ячеек теперь производится одновременно.

#### 5. Совместная работа

- · Добавлено отображение загруженных пользователями изображений (аватаров) на правой панели и в окне предоставления общего доступа.
- · Добавлена индикация для обозначения удаленных пользователей в окне предоставления общего доступа.
- · Навигация к курсору соавтора теперь всегда происходит корректно.

· Исправлена проблема, при которой приложение могло прекратить работу после нескольких быстрых нажатий горячих клавиш отмены или повторения действий в режиме совместной работы.

*— Загруженные пользователем изображения (аватары) и индикация удаленных пользователей не отображаются в комментариях и предложенных исправлениях.*

#### 6. Работа в облаке

- · Добавлена поддержка общих папок при работе в облаке МойОфис.
- · Исправлена проблема, при которой после удаления владельца документа из системы у нового владельца этот документ не отображался в папке «Мои документы».

*— Попытка открыть содержащую ярлык папку приводит к завершению работы приложения. — Возможно некорректное отображение списка общих папок. Попытка открыть несуществующую общую папку проводит к ошибке подключения к серверу.*

#### 7. Поддержка Server Message Block

· Исправлена проблема, при которой отсутствовала возможность сохранить документ в общую сетевую папку при работе по протоколу CIFS.

**Мой<b>Офис** 

## «МойОфис Таблица»

#### 1. Интерфейс

- · Добавлен раздел правой панели «Управление защитой».
- · Добавлена команда «Управление защитой» в меню «Данные».
- · Добавлены команды «Защитить лист», «Защитить структуру книги», «Снять защиту с листа» и «Снять защиту структуры» в меню быстрых действий.
- · Добавлены команды «Защитить лист» и «Снять защиту с листа» в контекстное меню листа.
- · Команда «Специальные символы» на панели инструментов теперь разделена на две области: быстрая вставка и вызов меню выбора специальных символов.
- · Добавлена команда «Удалить ссылку» в меню быстрых действий и контекстное меню, вызываемое при установке курсора в слово или выделении текста.
- · Добавлена команда «Удалить ссылку» в меню редактирования ссылок.
- · Добавлены подсказки для иконок на правой панели.

#### 1. Работа с документом

- · Добавлена возможность снять защиту листа и защиту структуры документа.
- · При повторном открытии документа теперь происходит навигация к последнему рабочему листу перед закрытием документа.
- · При создании новой таблицы с помощью контекстного меню название листов теперь отображается корректно.
- · Исправлена проблема, при которой после вставки специального символа в текстовый блок или фигуру отсутствовала возможность ввести текст внутри этого объекта.
- · Исправлена проблема, при которой в некоторых случаях путь сохранения файла не совпадал с путем его расположения.

*— Свойства защиты листа применяются только к рабочей области вне зависимости от способа выделения ячеек.*

*— Отсутствует возможность навигации по окну «Специальные символы» с помощью клавиши «Tab» на ОС macOS.*

#### 2. Работа с ячейками

- · Скопированные значения теперь выделяются пунктирной линией до момента их вставки.
- · Отмена операции изменения высоты или ширины нескольких ячеек теперь происходит одновременно.
- · Изменение высоты ячеек нескольких строк с помощью ручного ввода теперь производится корректно.
- · При выборе нескольких ячеек, строк или столбцов их высота и ширина в окне «Размер ячеек» теперь имеет нулевое значение.

*— Отсутствует возможность добавить или удалить содержимое ячеек, если при выделенной строке или столбце была нажата клавиша Enter.*

*— При выполнении отмены команды «Заменить все» первое нажатие кнопки «Отмена» приводит к возвращению предыдущего размера ячеек.*

*— Возможно некорректное отображение толщины границ ячеек, если масштаб документа не равен 100%.*

#### 3. Гиперссылки

- · Добавлена возможность добавить ссылку к выделенному фрагменту текста или слову, в котором установлен курсор, с помощью командного меню, панели инструментов, меню «Вставка», контекстного меню, меню быстрых команд, горячих клавиш.
- · Добавлена возможность удалить гиперссылку с сохранением исходного текста.
- · Добавлена возможность удалить все гиперссылки из выделенного текста с помощью контекстного меню.

*— При выделении нескольких ссылок, текста и ссылки или нескольких ячеек с ссылками опция редактирования ссылки недоступна.*

*— При вставке ссылки в текст, к которому было применено пользовательское форматирование, его свойства форматирования будут очищены.*

*— При удалении ссылки в окне «Редактирование ссылки» сохраняются изменения значений в поле «Текст» этой ссылки.*

#### 4. Диаграммы

· Исправлена проблема, приводившая к невозможности применить изменения диапазона данных диаграммы.

#### 5. Совместная работа

- · Добавлено отображение загруженных пользователями изображений (аватаров) на правой панели и в окне предоставления общего доступа.
- · Добавлена индикация для обозначения удаленных пользователей в окне предоставления общего доступа.
- · Переход к курсору соавтора теперь происходит корректно.
- · Исправлена проблема, при которой приложение могло прекратить работу после нескольких быстрых нажатий горячих клавиш отмены или повторения действий в режиме совместной работы.

#### 6. Работа в облаке

- · Добавлена поддержка общих папок при работе в облаке МойОфис.
- · Исправлена проблема, при которой после удаления владельца документа из системы у нового владельца этот документ не отображался в папке «Мои документы».

*— Попытка открыть содержащую ярлык папку приводит к завершению работы приложения.*

*— Возможно некорректное отображение списка общих папок. Попытка открыть несуществующую общую папку проводит к ошибке подключения к серверу.*

#### 7. Защита документа

- · Добавлена возможность защиты от редактирования отдельных ячеек, диапазона ячеек, отдельных листов и всей структуры документа
- · Добавлена возможность настроить свойства защиты ячеек: «Защищены от изменений», «Формулы не отображаются».
- · Добавлена возможность выбрать разрешенные действия на защищенном листе: выделять и форматировать ячейки, вставлять, форматировать, удалять столбцы и строки, вставлять ссылки, сортировать и фильтровать данные, вставлять и редактировать объекты и сводные таблицы.

- · Добавлена возможность установить пароль на защищенный лист или структуру документа.
- · Добавлена возможность снять ранее установленную защиту.

#### 8. Поддержка Server Message Block

· Исправлена проблема, при которой отсутствовала возможность сохранить документ в общую сетевую папку при работе по протоколу CIFS.

## «МойОфис Почта» для ОС Windows и ОС Linux

#### Почта

#### 1. Установка приложения

· Исправлена проблема, приводившая к невозможности запустить приложение при помощи ярлыка, если приложение было установлено из RPM пакета на устройствах с ОС Альт.

#### 2. Интерфейс

· Исправлена проблема некорректного отображения результатов поиска в справке о МойОфис Почта.

#### 3. Учетные записи

- · Исправлена проблема, приводившая к невозможности сохранить настройки подписи сообщения при попытке сохранить вложение без текста сообщения.
- · Исправлена проблема с настройкой параметров сервера исходящей почты при наличии дополнительных адресов электронной почты.
- · Исправлена проблема, приводившая к невозможности войти в учетную запись после изменения пароля.
- · Исправлена проблема, приводившая при попытке авторизации после выхода из учетной записи к отсутствию кнопки для подключения к учетной записи МойОфис.

#### 4. Список писем

- · Добавлена возможность включить отображение времени получения письма почтовым сервером.
- · Добавлена возможность сортировки писем по времени получения письма почтовым сервером.

#### 5. Просмотр писем

- · Исправлена проблема, иногда приводившая к скрытию панели вложений при использовании классического вида разбивки окна приложения.
- · Исправлена проблема, приводившая к невозможности открытия для предварительного просмотра вложений в формате RTF.
- · Исправлена проблема, приводившая к неактивности команд в контекстном меню при нажатии правой кнопкой мыши на отправителя или получателя на панели письма.

#### Календарь

#### 1. Календари

- · Добавлена возможность для участников события переносить событие в другой календарь, подключенный к «МойОфис Почта».
- · Исправлена проблема, приводившая к некорректному отображению организатора события при смене календаря в окне планирования событий.
- · Отключено контекстное меню принятия, ориентировочного принятия или отклонения события для организатора события.

- · Исправлена проблема, иногда приводившая к скрытию кнопки добавления нового календаря в список доступных календарей на соответствующей панели.
- · Исправлена проблема, приводившая к отсутствию изменений у события на стороне участника, если его участник переместил событие в другой календарь, а организатор внес изменения.

#### 2. Создание событий

· Исправлена проблема, приводившая при создании события к подсвечиванию заполненного поля «Название» как некорректного.

## ВЕБ-ПРИЛОЖЕНИЯ

#### Администрирование

#### 1. Интерфейс

- · Обновлен интерфейс меню переключения приложений и быстрых действий.
- · Добавлено быстрое действие создания новой презентации в приложении «МойОфис Презентация (Beta)».
- · Обновлены пиктограммы статусов, ролей и команд в приложении.
- · Раздел «Восстановление файлов» теперь называется «Удаленные объекты».
- · Добавлены пустые состояния для разделов приложения.

#### 2. Авторизация

- · Добавлено соответствующее уведомление об истечении срока действия пароля администратора: от 7 дней до 1 дня.
- · Добавлена возможность перехода из уведомления к профилю администратора в «МойОфис Частное Облако» для изменения пароля.
- · Обновлены уведомления об ошибках, возникающих при авторизации в системе.

#### 3. Организация

· Команда «Сохранить» теперь корректно располагается после раздела «Язык».

#### 4. Ключи доступа

- · Добавлена возможность установить длину ключа доступа: от 10 до 16 символов.
- · Добавлена возможность выбора срока действия ключа: от 24 часов до 7 дней.
- · Ключи доступа с истекшим сроком действия удаляются автоматически.

#### 5. Запрет загрузки типов файлов

- · Добавлена возможность просмотра следующих сведений о введенных запретах и исключениях: дата создания и дата изменения.
- · Добавлена возможность сортировки списков запретов и исключений по названию групп и подгрупп (или имени пользователя) в порядке «0-9, A-Z, A-Я» и обратном.
- · Добавлена возможность сортировки списков запретов и исключений по дате создания или дате изменения от новых к более ранним и наоборот.
- · Удаление запрета теперь приводит к автоматическому удалению связанных с ним исключений.
- · Добавлено уведомление об отсутствии запрета для пользователя при попытке добавить такого пользователя в список исключений при редактировании существующего исключения.

#### 6. Пользователи

- · Добавлена поддержка передачи прав владения ярлыками при удалении пользователя с передачей прав другому пользователю организации.
- · Добавлены сведения о текущем количестве пользователей и максимально доступном количестве пользователей в организации.

- · Добавлена цветовая индикация при достижении следующих порогов количества пользователей в организации: от 70% до 99% (желтая) и 100% (красная).
- · Добавлены соответствующие уведомления при достижении следующих порогов количества пользователей в организации: от 70% до 99% и 100%.
- · Добавлено уведомление о достижении максимального количества пользователей при попытке создать нового пользователя после достижения лимита количества пользователей в организации.
- Добавлена возможность экспорта списка пользователей в формате JSON или CSV.
- · Добавлена возможность выбора параметров экспорта списка пользователей: только отображаемые или все столбцы, отфильтрованный список пользователей или все пользователи (в случае применения фильтров), результаты поиска или все пользователи (в случае найденных результатов поиска по пользователям).
- · Во время подготовки списка к скачиванию в результате выполнения операции экспорта списка пользователей соответствующая команда будет недоступна для повторного выполнения.
- · При возникновении ошибки подготовки списка пользователей для экспорта будет отображено соответствующее уведомление.
- · Добавлена возможность управления группами и подгруппами редактируемого пользователя: добавить, удалить, удалить все.
- · Отключена возможность создания новых пользователей при включенной синхронизации с каталогом Active Directory.
- · Добавлено соответствующее уведомление о невозможности создания новых пользователей при включенной синхронизации с каталогом Active Directory.
- · Добавлены следующие поля сведений о пользователе: Город, Организация, Подразделение, Отдел.
- · Ограничена возможность и добавлено соответствующее уведомление о невозможности ввода символа пробел [ ] в поля логин, email, резервная электронная почта.
- · Отключена возможность редактирования сведений о пользователях при включенной синхронизации с каталогом Active Directory.
- · Отключена возможность изменения пароля пользователей при включенной синхронизации с каталогом Active Directory.
- · Отключены сведения о квоте в профиле для неактивных пользователей.

## 7. Группы

- · Добавлена возможность бесконечной прокрутки списка групп пользователей.
- · Обновлен интерфейс состояния загрузки групп пользователей.
- · Обновлен интерфейс окон создания и редактирования групп пользователей.
- · Добавлено ограничение на минимальное количество символов при вводе запроса поиска по названию группы пользователей – 3.

#### 8. Публичные ссылки

- · Добавлена возможность прокрутки списка публичных ссылок.
- · Добавлена возможность установки срока хранения публичных ссылок с истекшим сроком действия: 1 месяц, 3 месяца, 6 месяцев, 1 год, 2 года, 3 года, бессрочно.
- · Публичным ссылкам с истекшим сроком действия автоматически присваивается статус «Неактивна».

- · Доступны сведения о создателе ссылки с истекшим сроком действия, наличии пароля, дате создания ссылки и сроке ее действия, а также название файла или папки, доступных по этой ссылке.
- · Добавлена поддержка публичных ссылок для одного пользователя (индивидуальные ссылки).
- · Доступны сведения о создателе публичной ссылки для одного пользователя (индивидуальной ссылки), наличии пароля, дате создания ссылки и сроке ее действия, а также ее статус и название файла или папки, доступных по этой ссылке.
- · При первом переходе по публичной ссылке для одного пользователя (индивидуальной ссылке) ей автоматически присваивается статус «Активна», и запускается отсчет времени, по истечение которого ее статус изменится на «Неактивна» (по умолчанию – 12 часов).
- · Доступна возможность просмотра времени истечения активированной ссылки.

#### 9. Общие папки

· Добавлена возможность поиска по названию папки и имени ее владельца.

#### 10.Удаленные объекты

- · Добавлена возможность восстановления ярлыков удаленного пользователя с передачей прав владения ими активному пользователю организации.
- · Обновлен механизм поиска по удаленным объектам: разрешен поиск по цифрам, символам русского и английского алфавитов, а также следующим символам: пробел [ ], точка [ . ] и нижнее подчеркивание [ \_ ].

## Документы

#### 1. Интерфейс

· Лицензионное соглашение, политика безопасности и справка о работе в приложении для пользователей с французским языком интерфейса теперь доступны только на английском языке.

#### 2. Авторизация

· Обновлены тексты уведомлений о неверном вводе логина или пароля.

#### 3. Работа с файлами и папками

- · Операции копирования и перемещения с заменой теперь приводят к созданию новой версии заменяемого файла.
- · В результате выполнения операций копирования и перемещения с заменой теперь корректно сохраняются параметры общего доступа и публичных ссылок.
- · Добавлена возможность скачать файлы в форматах XLSX, XLTX, ODS, XLSM, DOCM, PPTM с конвертацией в другие форматы.
- · Добавлена возможность просматривать видео файлы размером более 2 ГБ.

#### 4. Загрузка

- · Добавлена возможность загрузки с заменой при наличии файла с таким же именем.
- · Загрузка с заменой приводит к созданию новой версии заменяемого файла.
- · В результате выполнения операции загрузки с заменой сохраняются параметры общего доступа и публичных ссылок.
- · Добавлены сведения об ошибках, возникающих при загрузке файлов: «Отсутствует папка для загрузки», «Недостаточно места», «Ошибка загрузки», «Отсутствует соединение с сервером», «Загрузка запрещена».

— *Отсутствует возможность возобновления загрузки после восстановления потерянного соединения с сетью Интернет в браузере Safari.*

#### 5. Ярлыки

- · Добавлена возможность создавать ярлыки для файлов и папок.
- · Добавлена возможность создавать ярлыки для веб-страниц.
- · Добавлена возможность копировать, перемещать, удалять, восстанавливать из Корзины, отмечать важным и снимать отметку, переименовывать ярлыки, просматривать сведения.

#### 6. Версии

- · Возможность просматривать историю версий теперь доступна для файлов во всех форматах.
- · В результате выполнения операций копирования, перемещения или загрузки с заменой файла с таким же именем теперь создается новая версия файла.

#### 7. События

· Добавлена фиксация события замены файла в результате выполнения операции загрузки с заменой при наличии файла с таким же именем.

#### 8. Публичные ссылки

- · Добавлена возможность создавать публичные ссылки для одного пользователя (индивидуальные ссылки).
- · Публичные ссылки для одного пользователя (индивидуальные ссылки) доступны ограниченное время после первого открытия, и только для пользователя, открывшего такую ссылку первым.
- · Публичные ссылки для одного пользователя (индивидуальные ссылки) на файлы форматов, недоступных для предварительного просмотра, становятся неактивными после первой попытки скачивания такого файла.
- · Срок действия публичных ссылок для одного пользователя (индивидуальных ссылок) устанавливается администратором системы и не может превышать 12 часов после ее открытия.
- · Неактивные публичные ссылки автоматически удаляются из списка публичных ссылок.
- · Добавлена возможность открыть содержимое публичных ссылок в режиме предпросмотра для пользователей с ролями Менеджер и Владелец.
- · Исправлена проблема, приводившая к невозможности удалить папку, если на нее или объекты внутри нее созданы публичные ссылки.

*— При скачивании файлов в форматах XODT, XODS и XODP не будет добавлено расширение файла. Для корректной работы с такими документами необходимо вручную добавить соответствующее расширение файла после его скачивания.*

#### 9. Общий доступ

- · Сведения о выданных правах доступа к объекту теперь отображаются корректно на правой панели.
- · В разделе Свойства на панели Общий доступ в списке пользователей теперь отображаются сведения о группах, в которых состоит пользователь, и правах доступа, предоставленных этим группам к выбранному объекту.
- · Унаследованные права доступа пользователя к объекту теперь автоматически становятся прямыми, если он выдает к этому объекту более низкие права доступа для группы, в которой он состоит.

*— Отключена возможность перейти к профилю пользователя во всплывающем окне сведений о нем при наведении курсора на аватар (загруженное изображение) соавтора на боковой панели.*

*— Отключена возможность перейти к личному чату с пользователем в Squadus (при наличии соответствующей интеграции) во всплывающем окне сведений о нем при наведении курсора на аватар (загруженное изображение) соавтора на боковой панели.*

#### 10.Поиск

· Отключена возможность запуска поиска с использованием дополнительных параметров, если не указано ни одного параметра.

## **Мой<b>Офис**

#### «МойОфис Текст»

#### 1. Интерфейс

· Добавлена возможность перейти на конкретную страницу документа с помощью строки состояния, командного меню и горячих клавиш.

#### 2. Форматирование

· Добавлены шрифты семейства Noto Sans с поддержкой символов армянского, грузинского, таджикского, узбекского алфавитов.

#### 3. Ссылки

- · Добавлена возможность вставить ссылку в выделенный текст с помощью командного меню, панели инструментов, меню «Вставка», контекстного меню, горячих клавиш.
- · Добавлена возможность удалить ссылку с помощью всплывающего меню.

*— При выделении нескольких ссылок опция редактирования доступна только для первой ссылки.*

*— При добавлении ссылки к выделенному фрагменту текста, уже содержащему ссылку или ее часть: если выделение начинается с ссылки, то будет открыто окно редактирования существующей ссылки, а если выделение начинается с текста – к выделенному фрагменту будет добавлена новая ссылка.*

*— При вставке ссылки в текст его свойства форматирования будут очищены.*

*— Отсутствует возможность добавить ссылку к текст.*

#### 4. Поиск

· Добавлена возможность осуществлять поиск по тексту документа, открытого в режиме просмотра, если такая возможность включена администратором системы.

*— Отсутствует возможность осуществлять поиск в колонтитулах в документах, открытых в режиме просмотра.*

#### 5. Горячие клавиши

• CTRL(CMD) + G – вызвать окно ввода номера страницы документа для перехода к ней.

## «МойОфис Таблица»

#### 1. Форматирование

· Добавлены шрифты семейства Noto Sans с поддержкой символов армянского, грузинского, таджикского, узбекского алфавитов.

#### 2. Совместная работа

- · Добавлена возможность перейти к курсору соавтора при нажатии на его аватар на боковой панели.
- · Добавлено уведомление о невозможности перейти к курсору соавтора, если соавтор находится в незагруженной части документа.

#### 3. Ссылки

· Добавлена возможность вставить ссылку в выделенный текст с помощью командного меню, панели инструментов, меню «Вставка», контекстного меню, горячих клавиш.

*— При выделении нескольких ссылок опция редактирования доступна только для первой ссылки.*

*— При добавлении ссылки к выделенному фрагменту текста, уже содержащему ссылку или ее часть: если выделение начинается с ссылки, то будет открыто окно редактирования существующей ссылки, а если выделение начинается с текста – к выделенному фрагменту будет добавлена новая ссылка.*

*— При вставке ссылки в текст его свойства форматирования будут очищены.*

*— Отсутствует возможность добавить ссылку к тексту, если в ячейке выделена часть даты.*

#### 4. Поиск

· Добавлена возможность осуществлять поиск по тексту документа, открытого в режиме просмотра, если такая возможность включена администратором системы.

## «МойОфис Презентация (Beta)»

#### 1. Интерфейс

· Добавлена возможность перейти к конкретному слайду презентации с помощью строки состояния, командного меню и горячих клавиш.

#### 2. Работа с документом

· Добавлены шрифты семейства Noto Sans с поддержкой символов армянского, грузинского, таджикского, узбекского алфавитов.

#### 3. Горячие клавиши

•  $CTRL(CMD) + G - BDISBATB$  окно ввода номера слайда для перехода к нему.

## Почта

#### 1. Просмотр писем

· Добавлена кнопка «Удалить» для быстрого удаления письма.

#### 2. Создание письма

- · Добавлена возможность передачи больших файлов во вложении письма если вложение превышает допустимый размер, установленный в организации, система автоматически предложит загрузить файл в «МойОфис Частное Облако» и отправить ссылку на его скачивание. Функция работает при наличии соответствующей интеграции.
- · Обновлена панель инструментов в окне создания сообщений в новой вкладке.
- · Исправлена проблема, приводившая к невозможности прикрепления вложений из «МойОфис Частное Облако» в окне создания сообщений в новой вкладке.
- · Исправлены проблемы форматировании и цитировании в окне создания сообщений в новой вкладке.

#### 3. Горячие клавиши

- $\text{CTR} + \text{A}$  выделить все письма в списке писем.
- · CTRL + Пробел выделить письмо / снять выделение.
- CTRL + стрелка вниз перейти к следующему сообщения
- · CTRL + стрелка вверх перейти к предыдущему сообщению
- · CTRL + стрелка вправо / влево переход между страницами
- CTRL + SHIFT + стрелка влево перейти к первой странице в папке
- · CTRL + SHIFT + стрелка вправо перейти к последней странице в папке
- SHIFT + ЛКМ выделить все письма от выделенного до выбранного нажатием.

#### Календарь

#### 1. Календари

- · Добавлена возможность перехода из режима просмотра месяца к режиму просмотра выбранного дня и обратно по клику на дате. Возврат обратно в сетку месяца происходит при клике на кнопку «Вернуться назад».
- · Улучшена производительность работы при взаимодействии с событиями в календаре.

## СЕРВЕРНЫЕ СИСТЕМЫ

#### Система хранения данных

- · Добавлена поддержка публичных ссылок для одного пользователя (индивидуальных ссылок).
- · Добавлена поддержка ярлыков на файлы и папки, а также на внешние ресурсы (веб-ссылки).
- · Добавлен метод фильтрации по группам пользователей из подключенного каталога Active Directory для выборочной синхронизации пользователей.
- · Обновлены механизмы отправки отправки событий в SIEM-систему по протоколам TCP и UDP.

#### Система редактирования и совместной работы

- · Увеличена стабильность работы сервера совместного редактирования под большими нагрузками.
- · Расширен состав метрик и настроены панели визуализации метрик для мониторинга через Prometheus.
- · Сведения о тенанте теперь записываются при фиксации событий безопасности.

#### Почтовая система

- Добавлена поддержка ОС Astra Linux 1.7 SE Orel.
- · Добавлена поддержка ОС Альт Сервер 10.
- · Добавлена поддержка РЕД ОС 7.3.
- · Улучшена безопасность работы в приложении.

# МОБИЛЬНЫЕ ПРИЛОЖЕНИЯ

## «МойОфис Почта» для ОС Android и iOS

#### 1. Авторизация

· Добавлена возможность авторизоваться в приложении при помощи биометрического, графического пароля или PIN-кода.

#### 2. Поддержка жестов

- · Добавлена возможность вернуться на предыдущую страницу приложения при помощи движения по экрану устройства слева направо от края экрана.
- · Добавлена возможность открыть и закрыть панель навигации при помощи движения по экрану устройства слева направо и справа налево соответственно.

## «МойОфис Документы» для ОС Android

#### Файловый менеджер

- 1. Общее
	- · При авторизации в облаке МойОфис, если версии мобильного приложения и сервера несовместимы, пользователь получит уведомление и сможет загрузить подходящий установочный файл с сайта при помощи соответствующей кнопки на баннере.

— *Отсутствует возможность открыть файл из Яндекс.Диска в приложении.*

— *Отсутствует возможность масштабировать и передвигаться по документу в формате PDF после выделения оглавления, ссылки или электронной подписи.*

#### Редактор табличных документов

#### 1. Работа с листами

· Добавлено автоматическое сохранение последней позиции на каждом листе документа при переключении между ними во время работы с документом.